自然人电子税务局 WEB 端扣缴业务等相关 功能上线啦!它是什么?怎么用?与扣缴客户 端有哪些区别?下面跟着小编一起学习吧!

## 1.自然人电子税务局 WEB 端扣缴业务等相关功 能是什么?

答:自然人电子税务局 WEB 端扣缴业务等 相关功能(以下简称"WEB 端扣缴功能")是扣 缴义务人快捷办理扣缴申报等相关业务的一个 新渠道,主要包含人员信息采集、专项附加扣 除信息采集、扣缴申报、经营所得申报、税款 缴纳、查询统计等业务功能。

#### 2. WEB 端扣缴功能和扣缴客户端相比优势在哪 里?

答:WEB 端扣缴功能和扣缴客户端最大的区 别在于数据存储方式的不同。

WEB 端扣缴功能打破了办税人员仅可在安装 了扣缴客户端的固定电脑上办理业务的限制, 办税人员可以随时随地使用任意一台电脑,通 过网页登录后在线办理相关业务。数据会实时 传输至税务机关,您也可同步获取税务机关实 时数据,无需再对数据进行备份,再也不用担 心数据丢失!

## 3.如何进行登录?

答: 通过浏览器搜索"自然人电子税务局" 或输入网址: [https://etax.chinatax.gov.cn](https://etax.chinatax.gov.cn/) 直接进入 登录界面。登录方式有两种:

- ◆ 手机号码/证件号和密码登录(WEB 端或 APP 端的账户名和密码)
- 个人所得税 APP 扫码登录

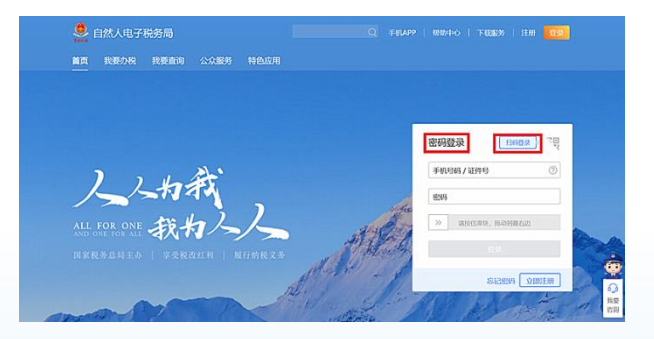

具有办税权限的办税人员登录 WEB 端后, 点击首页上方的【单位办税】按钮即可进入操 作界面。(如果您是该单位的法定代表人或财 务负责人,实名注册后可直接进行登录操作; 如果您是该单位法定代表人或财务负责人以外 的办税人员,需要完成实名注册且被授予办税 权限后才能进行登录操作。)

#### 4.如何进行信息采集?

◆ 人员信息采集

点击【扣缴申报】功能菜单下的【人员信 息采集】按钮进入采集界面,支持单个添加和 批量导入两种方式。

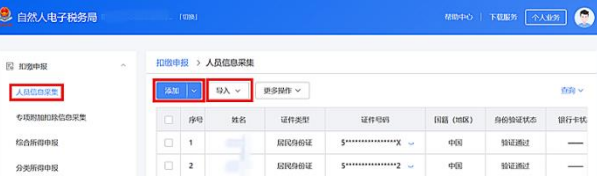

#### 专项附加扣除信息采集

点击【扣缴申报】功能菜单下的【专项附 加扣除信息采集】按钮, 选择扣除年度后, 点 击【添加】按钮,在弹出的界面选择或输入需 采集专项附加扣除信息的员工, 填写需要扣除 的专项附加扣除信息即可。

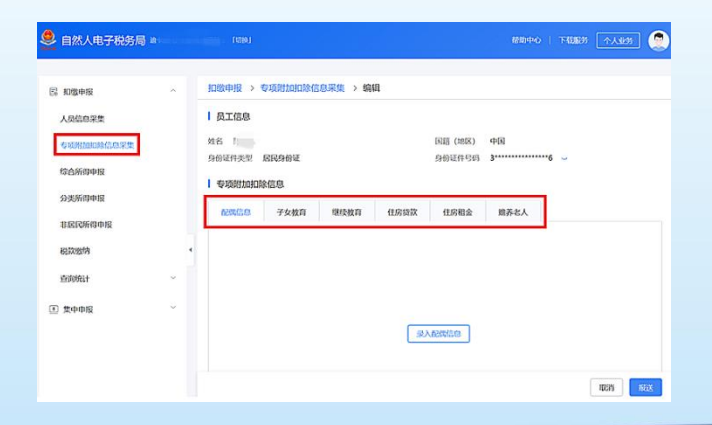

# 5.在 WEB 端扣缴功能里可以进行哪些申报?

答:WEB 端扣缴功能目前支持扣缴申报、经 营所得申报等操作。

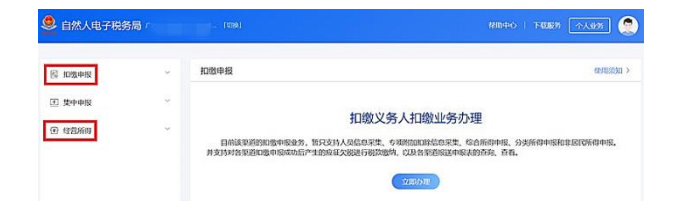

# 6. WEB 端扣缴功能支持哪些税款缴纳方式?

答:目前 WEB 端扣缴功能支持三方协议支 付、银行柜台支付(银行端查询缴税)、银联 在线支付、扫码支付(仅适用于经营所得申报 缴税)。

国家税务总局

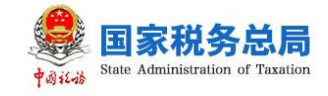

人人和我

# 自然人电子税务局

WEB 端扣缴业务等相关功能简介

## 7. 如何查询申报缴款记录?

答: 扣缴申报的查询统计模块支持"单位 申报记录查询""个人扣缴明细查询"和"缴 款记录查询"功能。经营所得的查询统计模块 支持"申报记录查询"和"缴税记录查询"功 能。

WEB 端扣缴功能可查询使用所有渠道申报 及缴税的记录,查询的是实时数据,不存在延 迟。

国家税务总局 2020 年 10 月